## **Monsoon (Parasite)** by Monsoon / Jak Plugg / Matthias Puech.

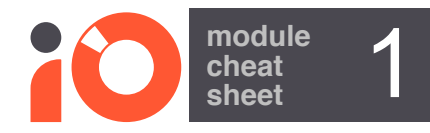

Monsoon is real time granular processor based built as an open source variant of mutable instruments clouds module (no longer available). The most common firmware found in monsoon is parasite which is the one described here. Monsoon will create textures and soundscapes from incoming audio through granularisation and audio processing.

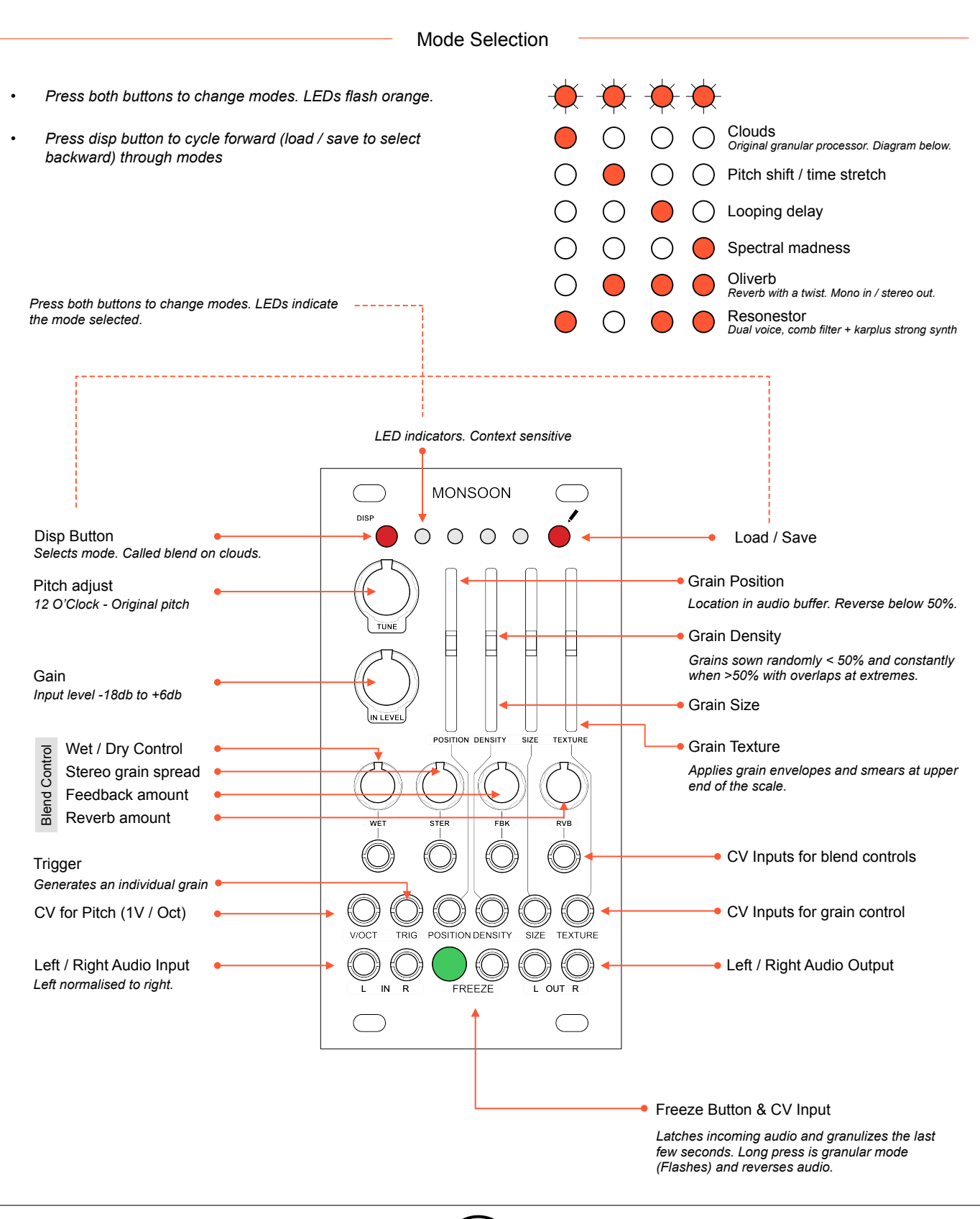

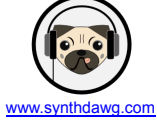

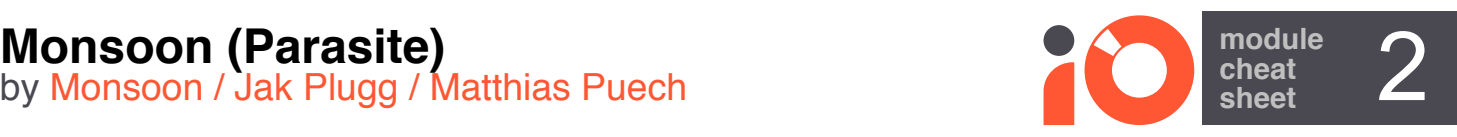

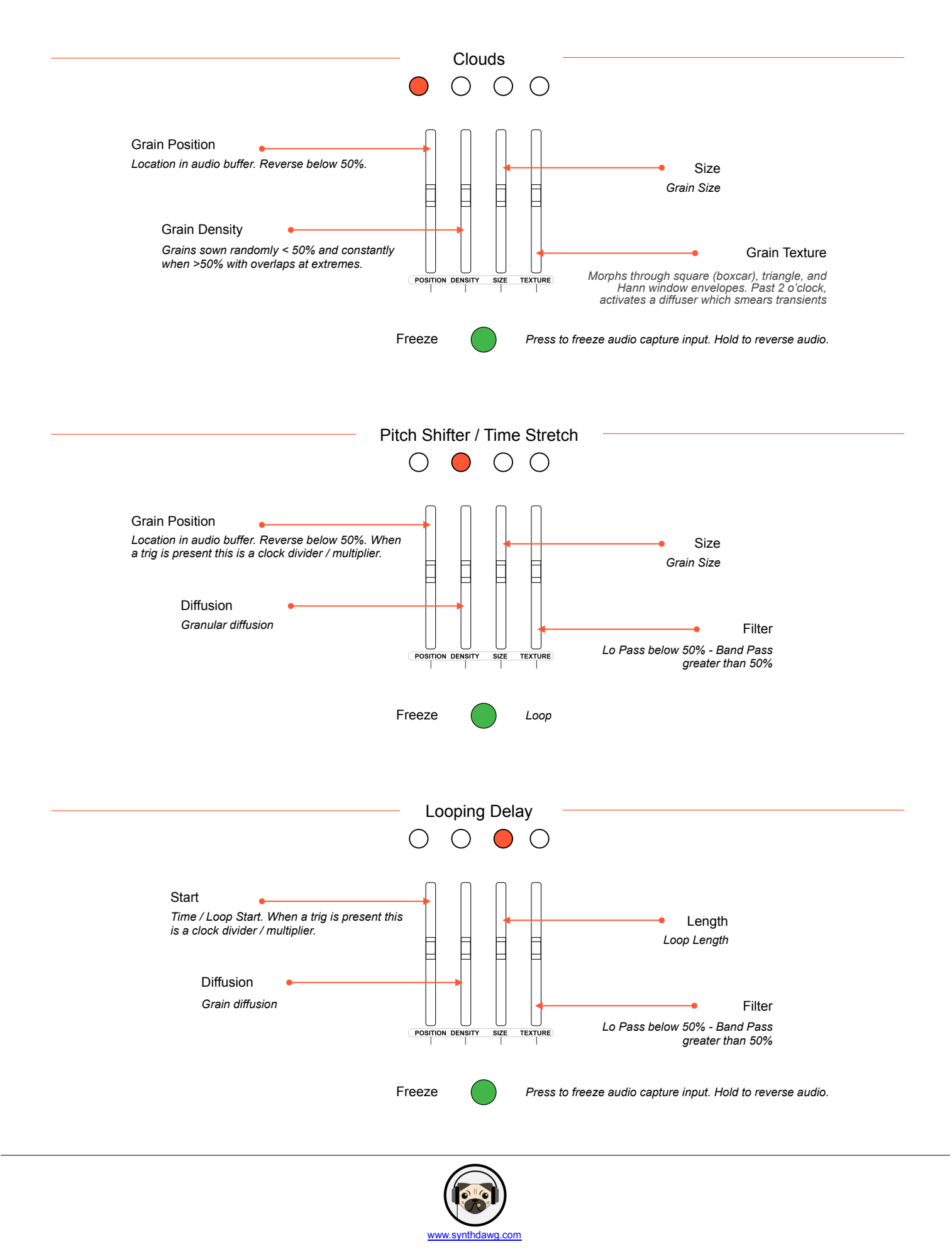

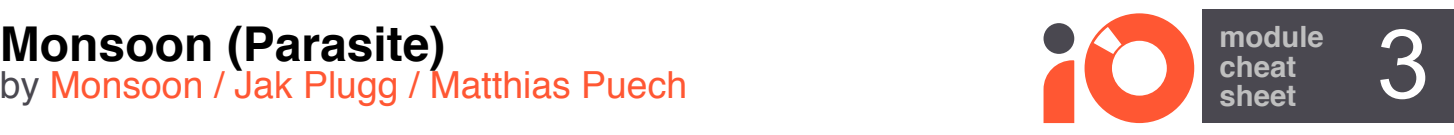

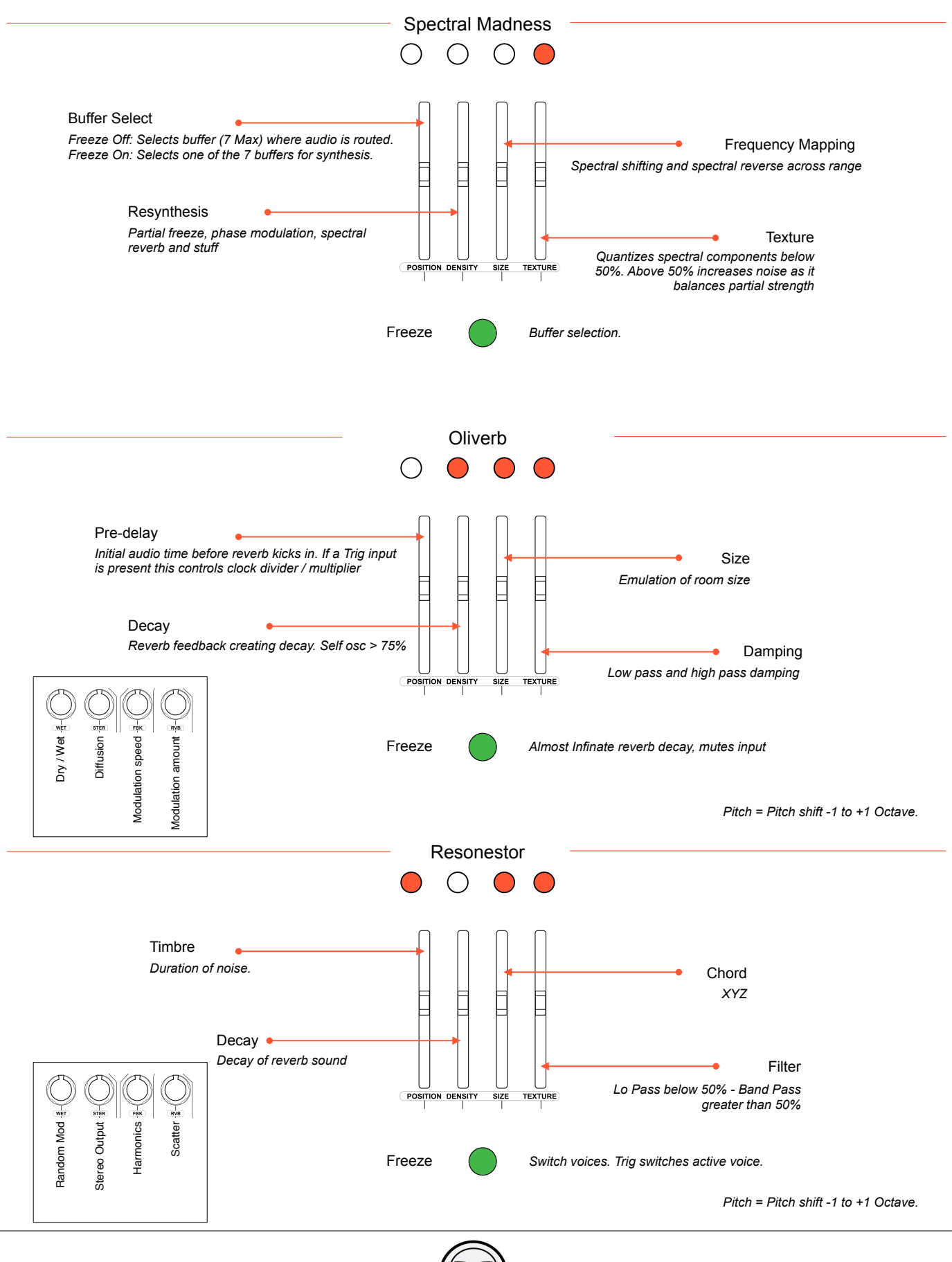

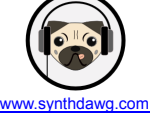

# **Monsoon (Parasite)**<br>by Monsoon / Jak Plugg / Matthias Puech 4 and 1990 a lot of the sheet 4

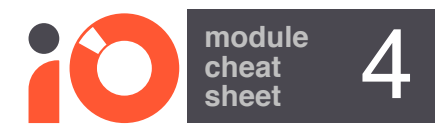

#### **Saving Presets.**

To save up to 4 of the audio buffers along with quality data, audio data and processing mode.

- 1. Press and hold the 'Load/Save' button for 1 second.
- 2. Press the 'Disp' button to cycle through the available slots to save to. The slot is indicated by a flashing red LED.
- 3. Press the 'Load/Save' button again to save.

#### **Loading Presets.**

To load from one of the 4 audio buffers along with quality data, audio data and processing mode.

- 1. Press the 'Load/Save' button.
- 2. Press the 'Disp' button to cycle through the available slots to load from. The slot is indicated by a flashing green LED.
- 3. Press the 'Load/Save' button again to load.

## **Update Firmware.**

Remove all connections and ensure firmware is available on a PC / Mac before starting and power module off

- 1. Connect the audio out from the PC/Mac to the 'IN L' of the module.
- 2. Press and hold the 'Freeze' button while powering up the module. Freeze button will flash.
- 3. Ensure no other audio can be played (i.e. notifications off)
- 4. Play the firmware file from the PC/Mac. LED bargraph shows signal level. 2-3 LEDs is OK level.
- 5. If they flash red signal level is too low. Press Freeze to restart if needed
- 6. The module will automatically restart when complete.

## **Calibration.**

Should only be carried out in exeptional circumstances if the module loses calibration

- 1. Diconnect all connections
- 2. Connect an accurate voltage source or an accurately calibrated audio keyboard (CV Note) to V/Oct input.
- 3. Hold the 'Load/Save' button and press the 'Disp' button. LED 1 and 2 flash orange.
- 4. Play C2 Note on the keyboard or from the voltage source input 1V.
- 5. Press the 'Load/Save' button. All 4 LEDs flash orange.
- 6. Play C4 Note on the keyboard or from the voltage source input 3V.
- 7. Press the 'Load/Save' button.
- 8. Calibration should now be complete.

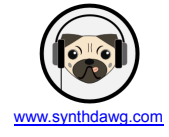